**Dell PowerConnect W-AP175P מדריך התקנה** 

ה- P175AP-W PowerConnect Dell היא נקודת גישה אלחוטית, גמישה, מוקשחת מבחינה סביבתית, מיועדת לשימוש חוץ, רדיו כפול, פס כפול n/g/b/a 802.11 IEEE. נקודת גישה לשימוש חוץ זו היא חלק מסל מוצרי הרשת האלחוטיים והמקיפים Series-W PowerConnect של Dell. ה- P175AP-W פועלת יחד עם בקרי Series-W PowerConnect Dell וכל נקודת גישה ניתנת לניהול, להגדרה ולשדרוג מרכזי באמצעות הרקב.

 **:הרעה**ה- P175AP-W מחייבת את 5.0.3 ArubaOS ואילך.

# **סקירה כלליתעל המדריך**

 $\mathscr{Q}$ 

 $\mathscr{Q}$ 

- l" P175AP-W- סקירה כללית על החומרה" עמוד 2 מספק סקירה כללית מפורטת על חומרת ה- P175AP-W.
- <sup>l</sup>" תכנון חוץ [ושיקולי פריסה"](#page-3-0) עמוד 4 מספק שאלות עיקריות שיש לשאול ופריטים שיש לשקול בעת פריסת רשת אלחוטית לשימוש חוץ.
	- <sup>l</sup>" [התקנת](#page-5-0) ה- [P175AP-W](#page-5-0) "עמוד 6 מתאר את התהליך הרב שלבי להתקנה ולפריסה מוצלחת של ה- P175AP-W.
		- <sup>l</sup>" [תאימות לבטיחות](#page-12-0) ולתקינה" עמוד [1](#page-12-0)3 מספק סקירה כללית על בטיחות ומידע אל תאימות לתקינה.

## **פעולות ה- P175AP-W**

- $I$  (IEEE 802.11 a/b/g/n) נקודת גישה אלחוטית
- <sup>l</sup> monitor Air אלחוטי )n/g/b/a 802.11 IEEE)
	- <sup>l</sup> Point Mesh ארגוני
	- <sup>l</sup> Portal Mesh ארגוני
- <sup>l</sup> פונקציונלית עבודת ברשת ללא תלות בפרוטוקול
- <sup>l</sup> P175AP-W: תאימות (+PoE (+Ethernet over Power at802.3 IEEE

 **:הרעה**במתח נומינלי של at,802.3 ה- 175AP-W צורכת עד W18 בעת שהיא נמצאת במצב התחממות. בפעולה רגילה, צריכת החשמל המרבית היא W.12.5

## **תכולת האריזה**

- <sup>l</sup> נקודת גישה P175AP-W
- <sup>l</sup> זווית הרכבת P175AP-W
	- <sup>l</sup> מגן שמש
	- <sup>l</sup> מעגן לתורן x 2
- <sup>l</sup> בורגי 16 x 4M, דסקיות שטוחות ודסקיות קפיץ x 2( ברגים אלו מחוברים למגן השמש(
	- <sup>l</sup> בורגי 30 x 6M, דסקיות שטוחות ודסקיות קפיץ x 2
	- <sup>l</sup> בורג 12 x 4M, דסקית משוננת ורגל הארקה OT מנחושת x 1
		- <sup>l</sup> בורג 110 x 8M, דסקיות שטוחות ודסקיות קפיץ אומים x 4

 $\mathscr{U}$ 

 **:הרעה**הודע לספק אם קיימים חלקים שגויים, חסרים או פגומים. אם ניתן, שמור על הקרטון, כולל חומרי האריזה המקוריים. השתמש בחומרי האריזה כדי לארוז מחדש את היחידה ולהחזירה לספק, אם נדרש.

# **P175AP-W- סקירה כלליתעל החומרה**

הקטע הבא מסביר את תכונות החומרה של ה- P175AP-W.

 **רויאאיא**P175AP-W - סקירה כללית

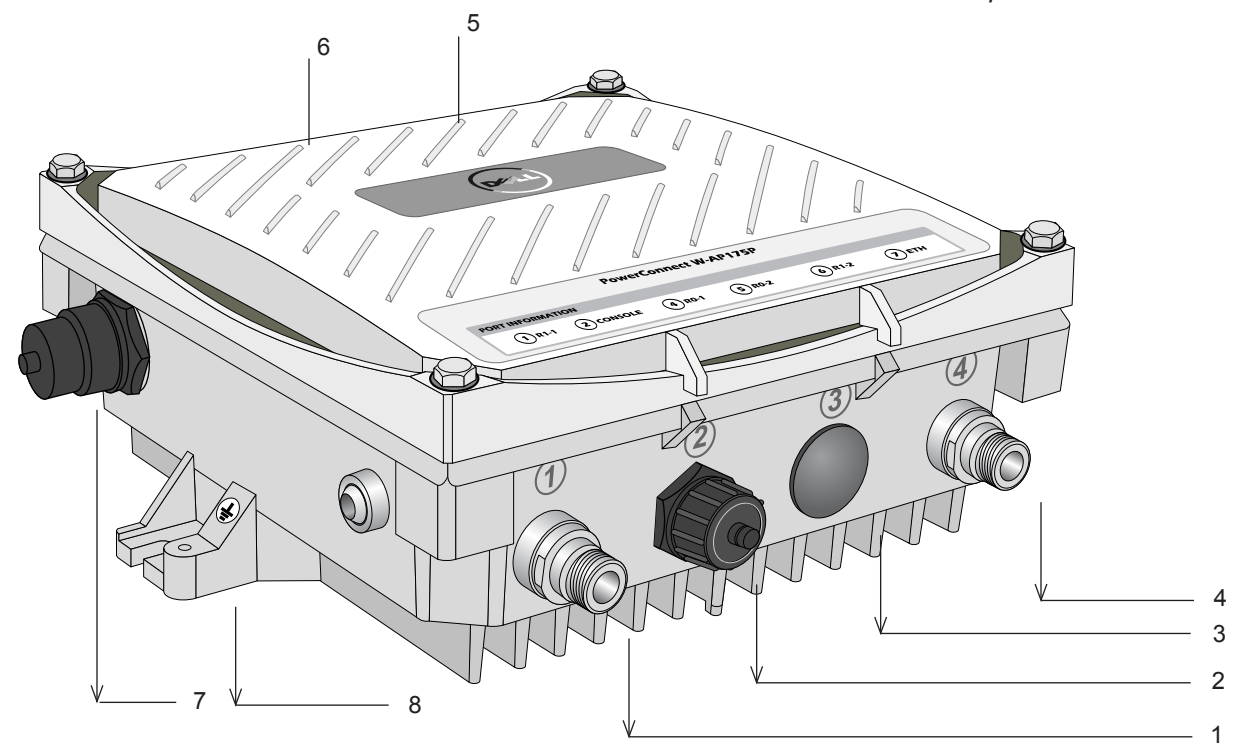

- 1 ממשק אנטנת רדיו 1 )20-R )5 ממשק אנטנת רדיו 0 )20-R)
- 2 ממשק אנטנת USB( CONSOLE )6 ממשק אנטנת רדיו )21-R)
	-
	- 4 ממשק אנטנת רדיו 0 )10-R )8 נקודת הארקה
- 
- 
- 3 שמור 7 ממשק Ethernet( ETH)
	-

#### **ממשק אנטנה**

ה- P175AP-W מחייבת שימוש באנטנות נתיקות המיועדות לשימוש חוץ. בחר בסוג הנכון של האנטנה כדי לתמוך ברצועת התדרים הנדרשת )2.4 עד GHz5 )ואת תבנית הכיסוי הרצויה.

ה- P175AP-W מצוידת בארבעה ממשקי אנטנת נקבה מסוג N, שתים בחלק העליון של נקודת הגישה ושתים בחלק התחתון. הממשקים מקובצים בזוגות עוקבים, זוג אחד מסומן 0R( 0 Radio )והזוג השני מסומן 1R) 1 Radio(.0R תומך ברצועת תדרים של GHz 5 ו- 1R תומך ברצועת תדרים של GHz .2.4

#### **ממשק מסוף USB**

יציאת מסוף USB טורי מסופקת לחיבור למסוף, ומאפשר ניהול מקומי ישיר. השתמש בהגדרות הבאות כדי לגשת למסוף:

 **הלבט1** הגדרות מסוף

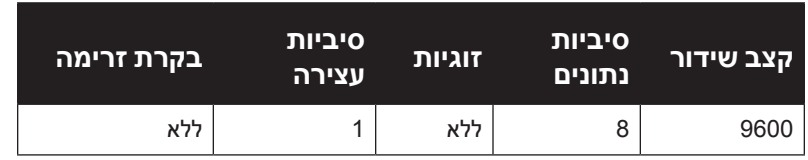

## **ממשק Ethernet**

ה- P175AP-W מצוידת ביציאת Ethernet Gigabit T-Base10/100/1000 לקישוריות רשת חוטית. ב- P175AP-W, יציאה זו תומכת ב- (+PoE (Ethernet over Power at802.3 IEEE ;מקבלת DC V 48 בתור device powered( PD )מוגדר סטנדרט מ- equipment sourcing power( PSE )דוגמת injector midspan.

### **הארקה**

<span id="page-2-0"></span> $\mathscr{U}$ 

זכור תמיד להגן על ה- P175AP-W על-ידי התקנת קווי הארקה. יש להשלים את חיבור ההארקה לפני חיבור החשמל למסוף ה-P175AP-W. ודא שההתנגדות היא פחות מ- 5 אוהם בין נקודת סיים ההארקה שעל נקודת הגישה ובין רצועת ההארקה.

### **מחווני מצב נורית**

ה- P175AP-W כוללת מחוונים חזותיים עבור חשמל, קישור, ומצב רדיו. בנוסף, לכל רדיו יש מערך של ארבע נוריות שמצינות את עוצמת האות שמתקבל )RSSI).

 **:הרעה**נוריות מחווני ה- RSSI מייצגות רמות משתנות ברמת ה- RSSI. העדר אות מצוין בחוסר תגובה של הנורית, ועוצמת אות מלאה מצוינת כאשר כל ארבע הנוריות פעילות ומאירות.

#### **רויאאיא**פריסת נוריות

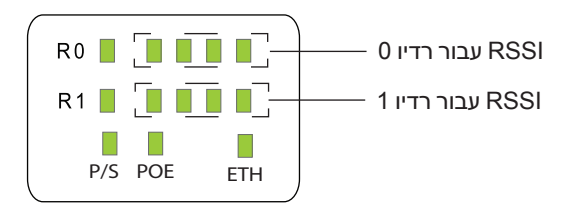

[טבלה](#page-2-0) 2 מפרטת את המשמעות של הנוריות בנקודת הגישה P175AP-W לשימוש חוץ.

### **הלבטא** התנהגות נוריות ה- 175AP-W

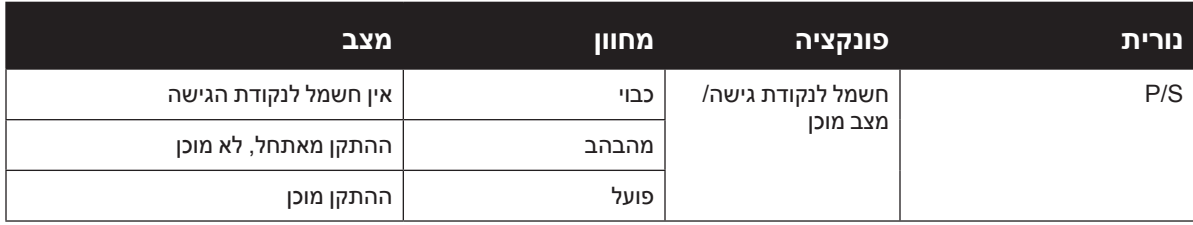

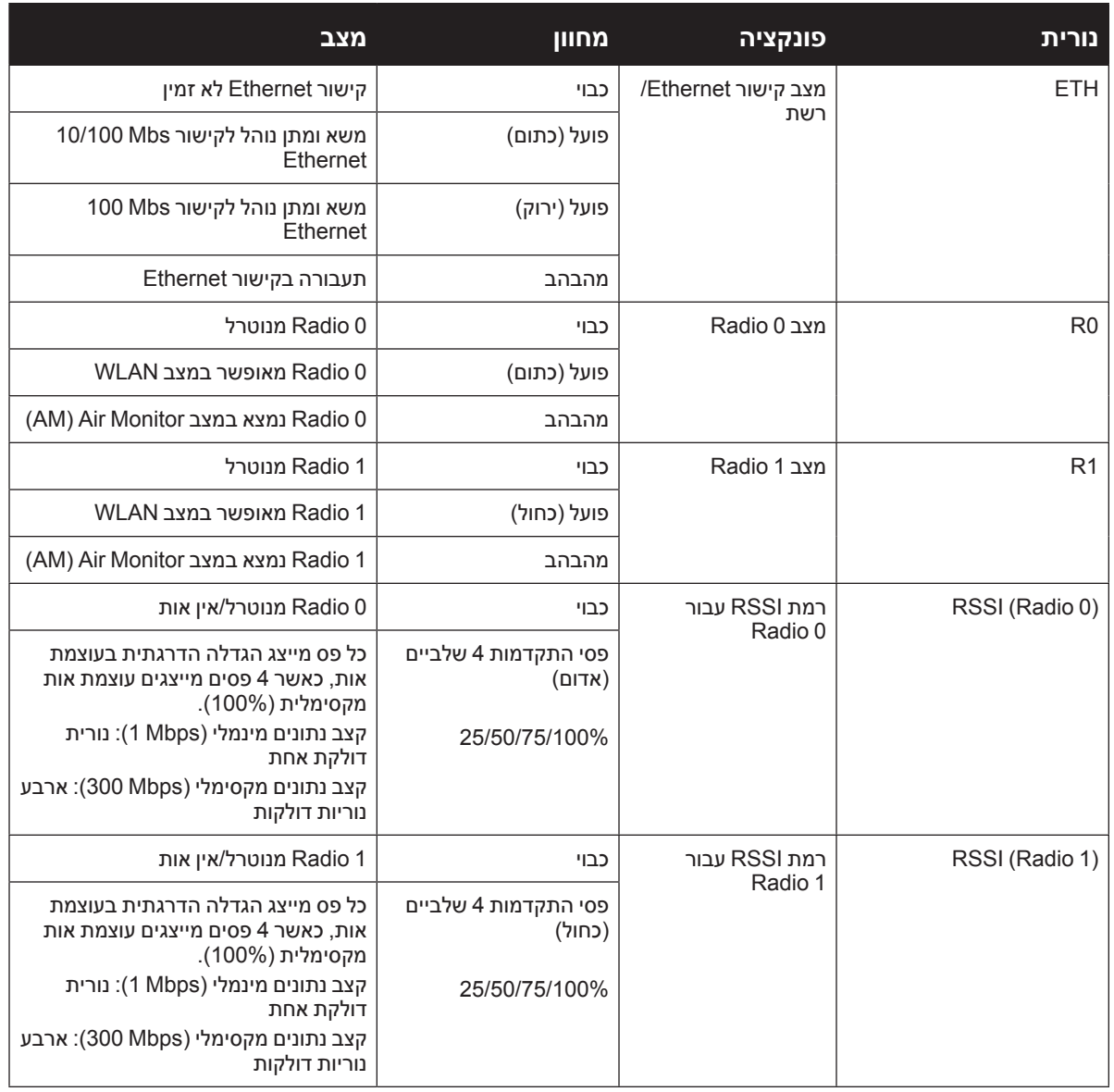

# **תכנון חוץ ושיקולי פריסה**

לפני פריסת הרשת האלחוטית בחוץ, יש להעריך את הסביבה לפריסה מוצלחת של WLAN של Dell. הערכה מוצלחת של הסביבה מאפשרת בחירה נאותה של נקודות גישה של Dell ואנטנות ומסייעת בקביעת מיקמן לקבלת כיסוי RF אופטימלי. הליך זה נחשב תכנון WLAN או RF ומהנדסי המערכת של Dell יכולים לסייע בהליך תכנון החוץ.

### <span id="page-3-0"></span>**דרישות התאמת גודל**

היקף החוץ הפוטנציאלי והכביר של פריסות חוץ מחייב שיקולי גורמים שאולי אינם חשובים בפריסת פנים טיפוסית.

- <sup>l</sup> טווח )מרחק(: במהלך שלב התכנון, יש לקחת בחשבון טווח או מרחק בין נקודות גישה. מיקומי הרכבת נקודת גישה זמינים, לעתים גמישים פחות מאשר סביבת פנים. ללא קשר למגבלות חוץ אלו, היעד הרצוי הוא להשיג תוצאות הדומות לפריסת פנים: פריסת RF" צפופה" שתומכת בתכונות מתקדמות של Dell, דוגמת ARM, נדידה יעילה של הלקוח ויתירות כשל.
	- <sup>l</sup> הרמה: שיקול ותכנון נאותים עבור הרמה משתנים בין נקודות גישה )נקודת גישה לנקודת גישה( ונקודת גישה ללקוח, חשובים אף הם לצורך פריסה נאותה. כדי לתכנון לשם הבדלים אלו בהרמה, חשוב להבין את תבנית כיסוי ה- D3 על-ידי האנטנות שייפרסו בסביבה.
		- <sup>l</sup> שיקולים לא קבועים: סביבת ה- RF יכולה להשתנות על בסיס יומי. קח בחשבון פריטים לא קבועים דוגמת קונטיינרים משלוח, כלי רכב, ואובייקטים נעים אחרים בעת התכנון לפריסת חוץ.

#### **זיהוי מקורות ספיגה/החזרה/הפרעה ידועים של RF**

חשוב לזהות מקורות ספיגה/החזרה/הפרעה ידועים של RF במהלך התכנון וההתקנה. למרות שסביבת חוץ מורכבת מפחות מקורות ספיגה/החזרה/הפרעה של RF בהשוואה לסביבות פנים, ודא שמקורות אלו מזוהים ונלקחים בחשבון בעת התקנת והרכבת נקודת גישה במיקום החוץ.

#### **דוגמאות לחומרים סופגי RF**

- <sup>l</sup> בטון
- <sup>l</sup> פריטים טבעיים: עצים צמחייה
	- <sup>l</sup> לבנים

 $\triangle$ 

 $\mathscr{U}$ 

#### **דוגמה לחומרים מחזירי RF**

<sup>l</sup> פריטי מתכת: ציוד מיזוג אוויר המורכב על הגג, גדרות רשת )בהתאם לגדול(, גדרות מתכת אחרות, או צינורות מים

#### **דוגמאות להפרעות RF**

- <sup>l</sup> ציוד גישה אל n/g/b/a802.11 או לפס רחב אחר הפועל בסביבה
- <sup>l</sup> ציוד תעשייתי לריתוך RF או ציוד תעשייתי, מדעי, רפואי אחר שמשתמש ב- RF לחימום או לשינוי מאפיינים או חומרים פיזיים
	- <sup>l</sup> מערכת מכ"ם צבאי, לתעופה אזרחית או חיזוי מזג אוויר

 **:תוריהז**אף פעם אל תתקין תורן או מגדל רדיו סמוך לקווי חשמל עיליים.

 **:הרעה**ייתכן שתקנות מקומיות מגבילות או מונעות הרכבה של תורני או מגדלי רדיו גבוהים. אם הפריסה האלחוטית מחייבת תורן או מגדל רדיו גבוה, פנה קבלת עצה מקבלן מקצועי.

## **שיקולי מיקום וכיוון אנטנה**

מספר גורמים נוספים עשויים להשפיע על מיקום נקודת הגישה:

- <sup>l</sup> הצב אנטנות רדיו אחרות במרחק של לפחות 2 מטר מנקודת הגישה. נכללות בכן אנטנות רדיו WiFi אחרות.
	- <sup>l</sup> הצב את נקודת הגישה הרחק מקווי חשמל וטלפון.
- <sup>l</sup> הימנע מהצבת נקודות הגישה קרוב מדי לכל משטח מתכתי מחזיר דוגמת ציוד מיזוג אוויר שמותקן על הגג, חלונות מצופים, גדרות מתכת או צינורות מים. ודא שקיים מרחק של 2 מטר לפחות מאובייקטים כאלו.

#### **שיקולים לגבי הפרעת רדיו**

חלק חשוב מתכנון הקישור האלחוטי הוא הימנעות מהפרעת רדיו. הפרעה נגרמת על-ידי שידורי רדיו אחרים שמשתמשים בערוץ תדרים זהה או קרוב. בדוק תחילה את האתר המוצע כדי לראות אם קיימים אותות רדיו חזקים שמשתמשים בערוץ תדרים זהה שמהם יש להימנע.

#### **שיקולי מזג אוויר וסביבה**

בעת תכנון מגשר אלחוטי או קישורי mesh, עליך לקחת בחשבון תנאי מזג אוויר קיצוני למיניהם שידוע כי הם משפיעים על האזור שלך. שקול את הגורמים הבאים:

- <sup>l</sup> טמפרטורות מחוץ לטווח של 30- עד 55 מעלות צלזיוס
	- <sup>l</sup> עוצמת רוח העולה על 270 קמ"ש
- <sup>l</sup> ברקים: כדי להגן מפני נחשולי זרם מברקים, ה- P175AP-W מחייבת הגנה מפני ברקים ביציאות ממשק הרדיו.
	- <sup>l</sup> שמור את ה- P175AP-W הרחק ממקומות המושפעים מ: טמפרטורה גבוהה, אבק, גזים מזיקים,

<sup>l</sup> חומרים דליקים, חומרי נפץ, הפרעה אלקטרומגנטית )מכ"ם חזק, תחנת רדיו ושנאי(, מתח לא יציב, תנודות חזקות, רעש חזק. בתכנון ההנדסי, יש לבחור את האתר בהתאם לתכנון הרשת ולדרישות הטכניות של ציוד התקשורת, וכן גם שיקולים דוגמת אקלים, הידרולוגיה, גיאולוגיה, רעידות אדמה, זרם חשמל ותחבורה.

 **:תוריהז**יש להתקין -1LAR-AP ,Arrestor Lightning Dell בכל יציאת אנטנה כדי להגן מפני נחשולי זרם הנגרמים על-ידי ברקים. אי שימוש ב- -1LAR-AP יכול לבטל את האחריות לנקודת הגישה החיצונית של Dell ולפגום ברגישות של נקודת הגישה לכשל מפני נחשולי זרם הנגרמים על-ידי ברקים.

- <sup>l</sup> גשם: נקודת הגישה עמידה למים מגשם. עם זאת, מומלץ להשתמש בסרט איטום העמיד למים סביב היציאות לשם הגנה נוספת מפני לחות. אם לחות חודרת למחבר, עלולה להיווצר ירידה בביצועים או אפילו כשל מוחלט ליצור קישור.
	- <sup>l</sup> שלג וקרח: יש למנוע הצטברות שלג או קרח על נקודת הגישה או האנטנות.

#### **שיקולי חיווט Ethernet**

כשנקבע מיקום מתאים לאנטנה, עליך לתכנן נתיב כבל ממגשר אלחוטי או מקישור mesh בחוץ למקור מתאים של חשמל ו/או רשת.

שקול נקודות אלו:

- <sup>l</sup>אורכו של כבל ה- Ethernet אינו צריך להיות יותר מ- 90 מטרים.
	- הבע את נקודות הכניסה לבנין של הכבל (אם יישים).
- <sup>l</sup> קבע אם יש צורך בתעלות, הידוקים או אמצעים אחרים כדי להגן בצורה בטוחה על הכבל.
- <sup>l</sup> להגנה מפני ברקים בקצה הכבל, שקול שימוש בכליא ברק מייד במקום שבו הכבל נכנס לבניין.

#### **שיקולי הארקה**

חשוב להאריק בצורה נכונה את נקודת הגישה, הכבלים ואת המבנים התומכים. נקודת הגישה P175AP-W כוללת בורג הארקה לחיבור כבל הארקה. ודא שזמינה הארקה ושהיא עונה לתקנות החשמל המקומיות והארציות. הארק תחילה את נקודת הגישה באמצעות רגל הארקה חיצונית על היחידה לפני ביצוע כל חיבור אחר.

## **התקנת ה- P175AP-W**

<span id="page-5-0"></span>

 **:תוריהז**תיקונים רבים ניתנים לביצוע רק על-ידי טכנאי שירות מוסמך. עליך לפתור בעיות ולבצע תיקונים פשוטים רק בהתאם להרשאות בתיעוד המוצר, או כפי שמוסבר באמצעות שירות טלפוני מקוון וצוות התמיכה. נזק שנגרם בגלל טיפול שאינו מורשה על-ידי Dell אינו מכוסה באחריות. קרא ובצע את הוראות הבטיחות שמצורפות למוצר.

ניתן להתקין את ה- P175AP-W על קיר או לחבר לתורן. הקטע הבא מתאר כיצד לחבר את החומרה הדרושה לנקודת הגישה וכיצד להרכיב את נקודה הגישה במיקום שנבחר.

## **התקנת ה- P175AP-Wעל תורן**

.1 חבר את ה- P175AP-W לזווית ההרכבה בעזרת שני בורגי 30x 6M שכלולים )עם דסקיות שטוחות ודסקיות קפיץ( בכל צד של זווית ההרכבה.

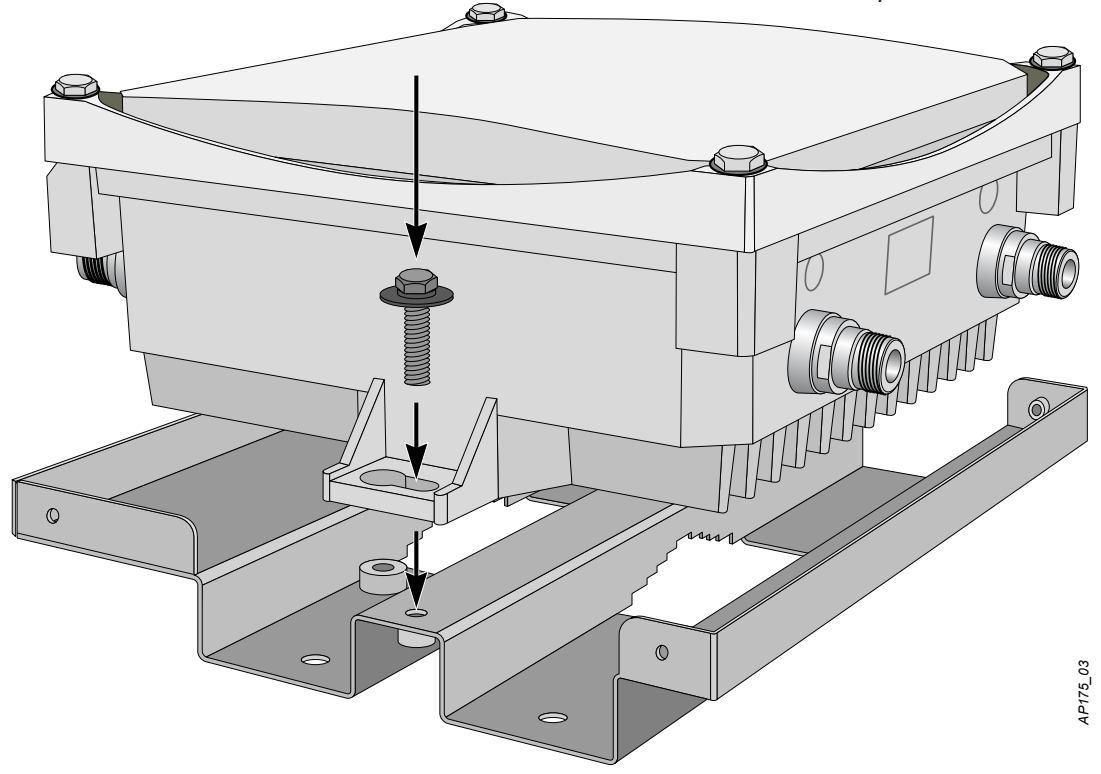

.2 חבר את זווית ההרכבה הכלולה )עם P175AP-W )לתורן באמצעות בורגי 110x 8M שכלולים )עם דסקיות שטוחות, . דסקיות קפיץ ואומים) וזוג מעגני התורן

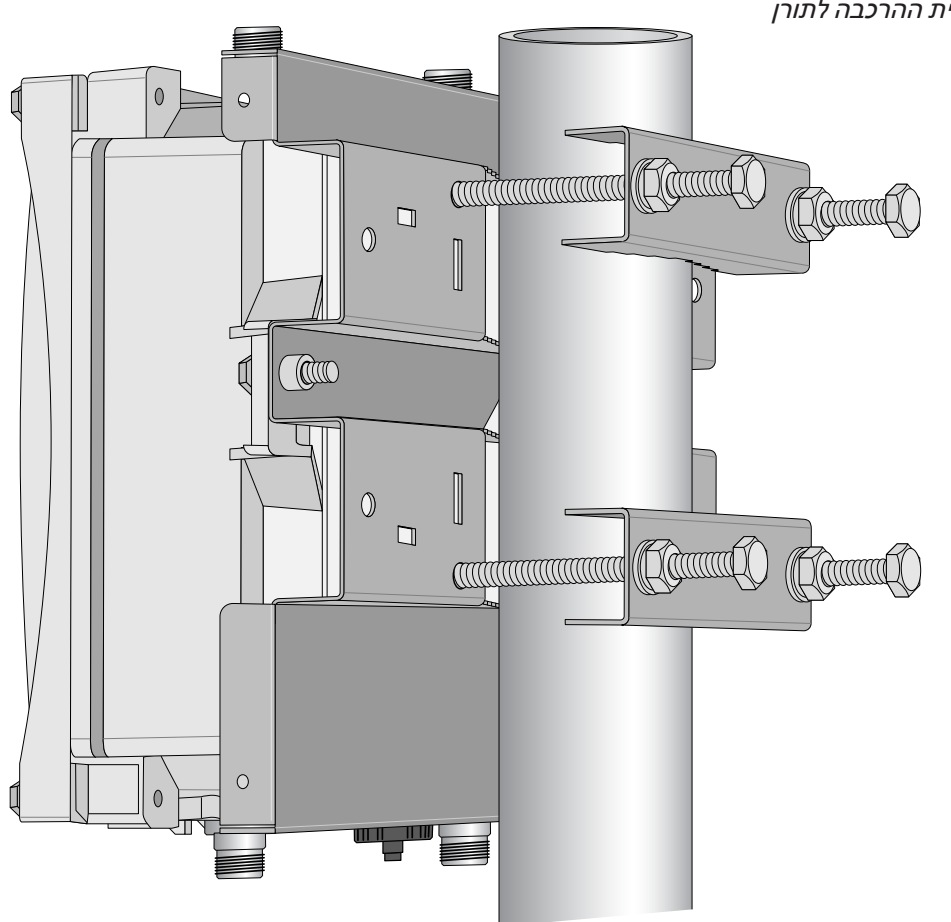

 **רויאאיא**חיבור זווית ההרכבה לתורן

#### **התקנת ה- P175AP-Wעל קיר**

- .1 התחל בסימון נקודות הברגים על קיר במקום שאותו בחרת.
	- a. הנח את זווית ההרכבה במיקום ההתקנה כנגד הקיר.
		- b. סמן על הקיר ארבעה חורים לבורגי הרחבה.

 **רויאאיא**מיקום חורי הברגים

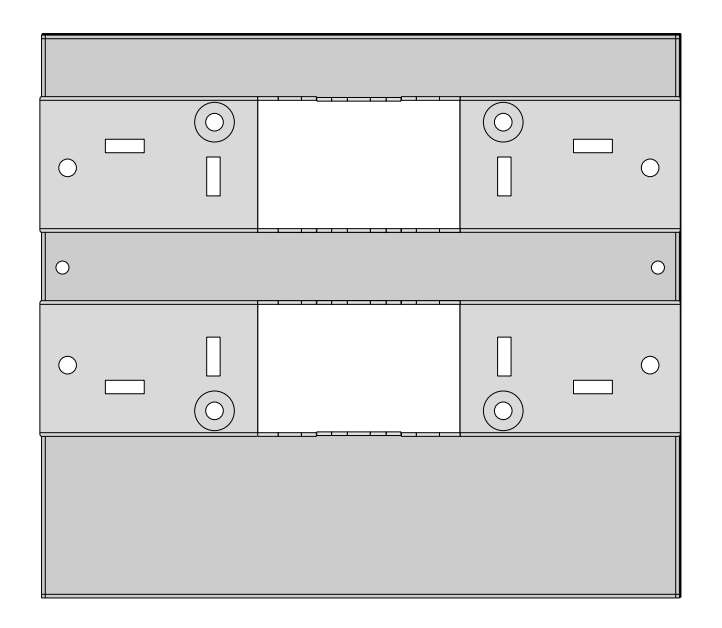

- .2 השתמש במקדח לקדיחת ארבעה חורים בארבעת הסימונים שסימנת בשלב הקודם.
	- 3. התקן את המעגנים לקיר (לבניין).
	- a. הכנס את המעגן לקיר לכל חור קדוח.
- b. הקש על הקצה השטוח של המעגן בפטיש גומי עד שהמעגן מיושר עם משטח הקיר.
	- .4 חבר את זווית ההרכבה לקיר.
- a. יישר את ארבעת החורים בזווית ההרכבה עם המעגנים והכנס ארבעה בורגי הרחבה לתוך המעגנים דרך חורי ההתקנה.
	- b. התאם את המיקום של זווית ההרכבה והדק את בורגי ההרחבה.
- .5 חבר את ה- P175AP-W לזווית ההרכבה על-ידי הכנסת שני בורגי 30x 6M שכלולים )עם דסקיות שטוחות ודסקיות קפיץ( דרך חורי ההתקנה, והדק את הברגים.

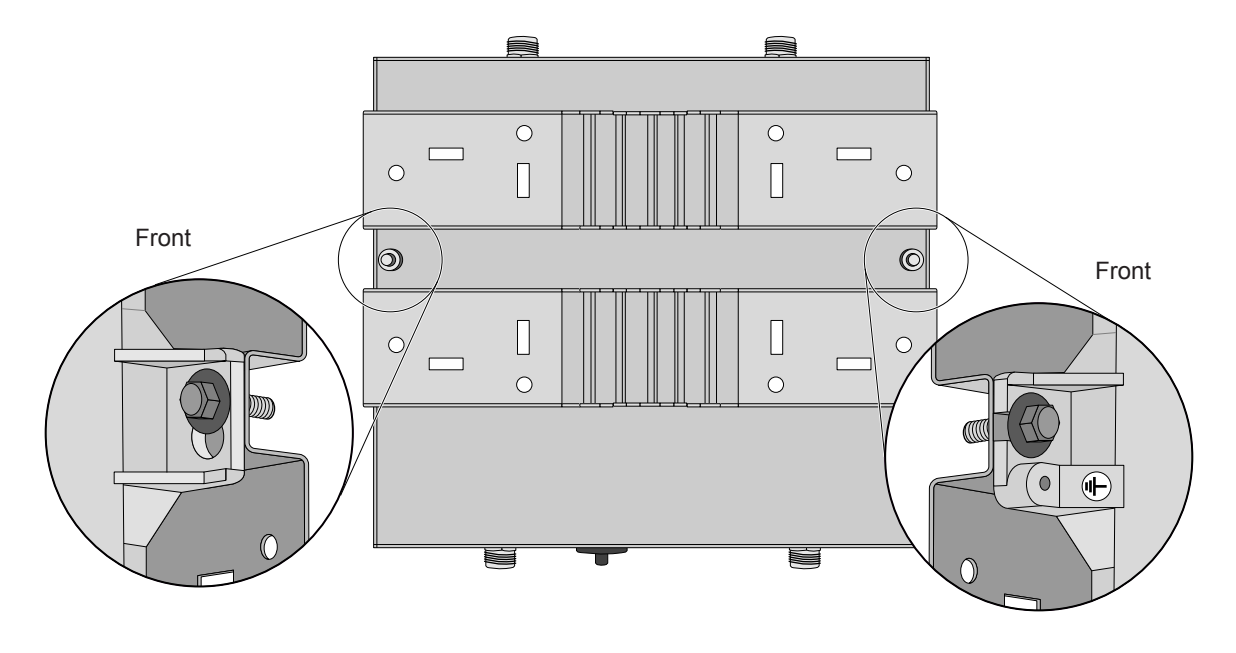

## **הארקת ה- P175AP-W**

יש להשלים את ההארקה לפני הפעלת ה- P175AP-W. ההתנגדות של כבל ההארקה צריכה להיות פחות מ- 5 אוהם ואזור ההצלבה של כבל ההארקה צריך להיות לא פחות מ- 6 אוהם. חור ההארקה נמצא בצד ימין של ה- P175AP-W.

 **רויאאיא**הארקת ה- P175AP-W

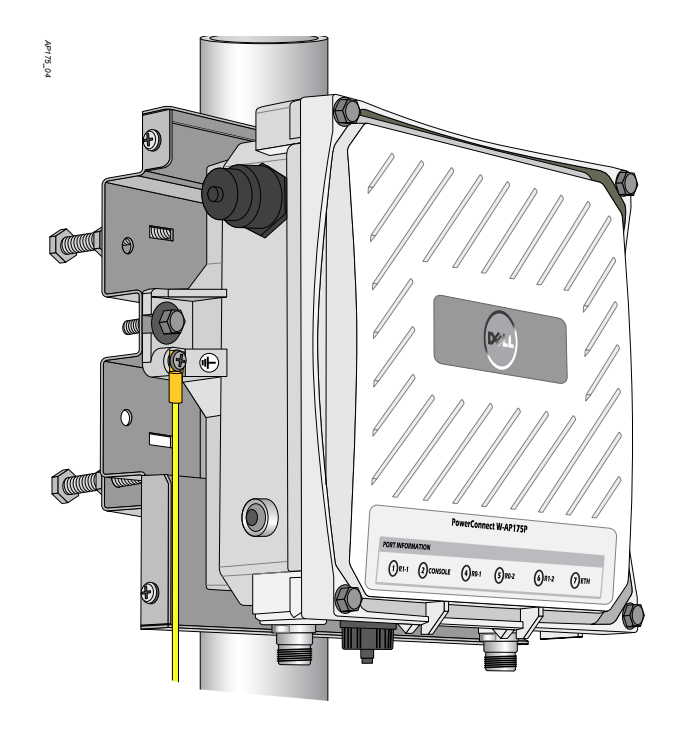

- 1. קלף את הכיסוי מקצה אחד של כבל ההארקה (לא כלול, עם אזור הצלבה של 6 מ"מ) והנח את כבל ההארקה החשוף ברגל ההארקה מנחושת, ולחץ היטב באמצעות צבת מתאים.
	- .2 הדק את רגל ההארקה לחור ההארקה שעל ה- P175AP-W באמצעות בורג 12x 4M שכלול ודסקית משוננת חיצונית.

### **חיבור כבל Ethernet**

כדי לוודא קישוריות של ה- P175AP-W וכן )PoE (Ethernet over Power, עליך להשתמש בערכת המחבר העמיד למים שכלולה ולהתקין אותה בהתאם לשלבים הבאים.

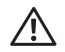

 **:הרהזא**כשל להשתמש בערכת המחבר העמיד למים עלול להוביל לבעיות קישוריות וחשמל.

#### **רויאאיא**כיסוי עמיד למים למחבר Ethernet

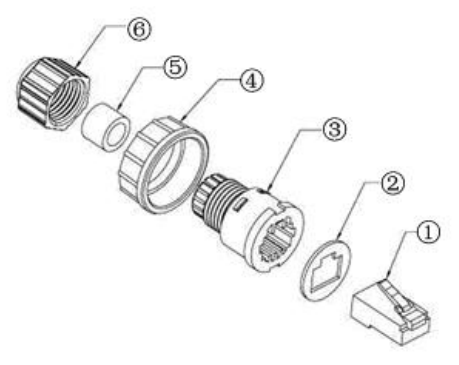

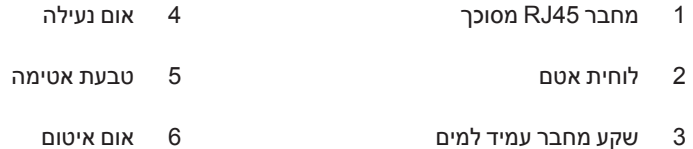

- .1 הסר את הכיסוי מצד הדביק של לוחית האטם והנח אותה על שקע המחבר העמיד למים.
	- .2 מקם את אום הנעילה על שקע המחבר העמיד למים.
	- .3 מקם את אום האיטום על כבל ה- Ethernet( ללא שמחבר מחובר לקצה(.
		- .4 מקם את טבעת האיטום על כבל ה- Ethernet.
- .5 הכנס את כבל ה- Ethernet לקצה הצר של שקע המחבר העמיד למים והעבר אותו דרך הפתח בקצה הרחב.
	- .6 באמצעות צבת הידוק, חבר את מחבר ה- 45RJ המסוכך.
- .7 החלק את טבעת האיטום במעלה כבל ה- Ethernet והכנס אותה בקצה הצר של שקע המחבר העמיד למים.
- .8 משוך את כבל ה- Ethernet כך שמחבר ה- 45RJ המסוכך יתאים לפתח המותאם ל- 45RJ בקצה הרחב של שקע המחבר העמיד למים.
	- .9 החלק אום האיטום על הפתח הצר של שקע המחבר העמיד למים והדק אותו ידנית.
	- 1010הכנס את מחבר כבל ה- Ethernet לקצה ממשק ה- Ethernet והדק ידנית את אום הנעילה.
	- 1111אטום למים את מחבר כבל ה- Ethernet באמצעות סרט אטום למים, סרט איטום PVC וסרט הדבקה.

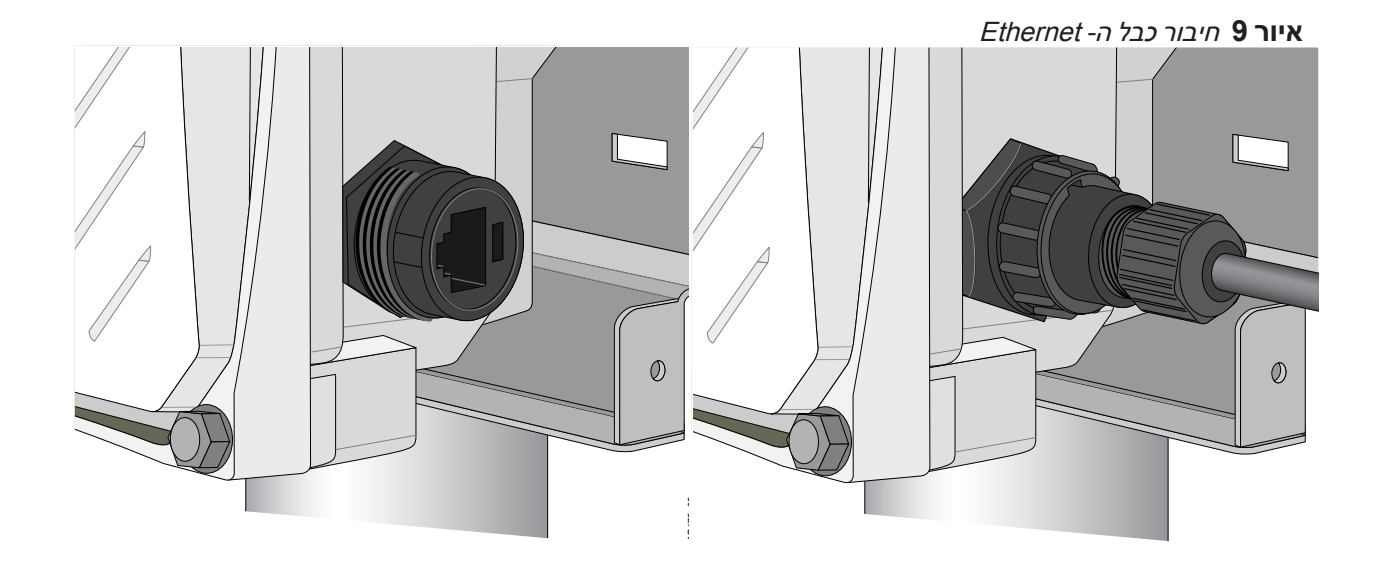

## **חיבור מגן השמש ל- P175AP-W**

חבר את מגן השמש ל- P175AP-W בעזרת ארבעת בורגי 16x 6M שכלולים )עם דסקיות שטוחות ודסקיות קפיץ(.

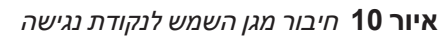

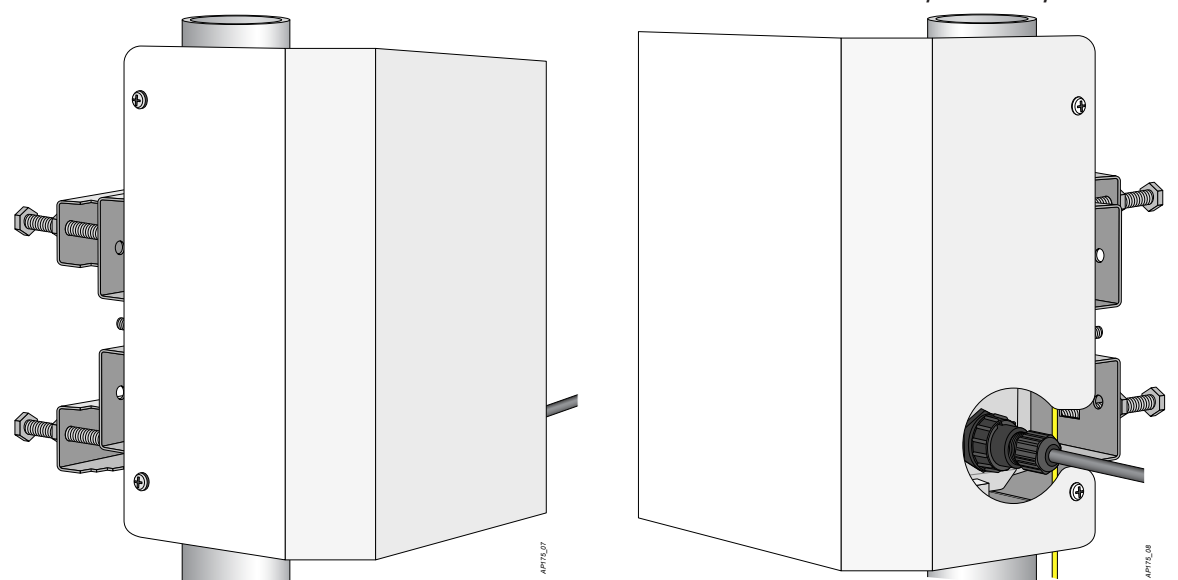

## **מפרטי מוצר**

#### **מכניים**

- $(x x \wedge x)$  ממדים (ע $x \wedge x$
- 4.1x9.4x10.2 אינץ'
	- 10.5x24x26 ס"מ
		- <sup>l</sup> משקל: 3.25 ק"ג
- $\mathbf{a} \times \mathbf{x}$  ממדי משלוח (ע $\mathbf{x} \times \mathbf{x}$  ג)
- 11.8x12.6x12.9 אינץ'
	- 30x32x33 ס"מ
		- <sup>l</sup> משקל: 7.5 ק"ג
			- <sup>l</sup> טמפרטורה
- הפעלה: 30 עד 55 מעלות צלזיוס
- אחסון: 40- עד 70 מעלות צלזיוס
- <sup>l</sup> לחות יחסית: 5% עד 95% ללא עיבוי
	- <sup>l</sup> גובה: 3000 מטרים
	- l הרכבה: על קיר או על תורן
		- <sup>l</sup>אנטנות:
- ארבע, ממשקי אנטנה נקבה type-N( GHz5 x 2 ,GHz 2.4 x 2 )עבור תמיכת אנטנה חיצונית )תמיכה ב-MIMO) ניתן להשתמש בכבל הזנה לפריסות אנטנה חיצוניות.
	- <sup>l</sup> מחווני מצב חזותיים )נוריות(: ראה [טבלה](#page-2-0) 2

### **חשמלי**

48-volt DC 802.3 at power over Ethernet (PoE+)  $\bullet$ 

### **ממשקים**

- <sup>l</sup> רשת:
- (-45RJ (Ethernet T-BASE10/100/1000 x ,1 חישה אוטומטית של מהירות קישור ו- MDX/MDI
	- <sup>l</sup> חשמל:
	- 1 x מחבר DC( בדגם DC-175AP בלבד(
	- 1 x מחבר AD (בדגם AP-175AC בלבד)
		- <sup>l</sup>אנטנה
		- 4 x ממשקי אנטנה נקבה Type-N
			- <sup>l</sup>אחר:
			- 1 x ממשק מסוף USB

## **LAN אלחוטי:**

- <sup>l</sup> סוג נקודת גישה: רדיו כפול, פס כפול 802.11 חוץ
- <sup>l</sup> רצועות תדרים נתמכות )חלות מגבלות ספציפיות לארץ(:
	- 2.400 to 2.4835 GHz  $\blacksquare$
	- 5.150 to 5.250 GHz  $\blacksquare$
	- 5.250 to 5.350 GHz  $\blacksquare$
	- $5.470$  to 5.725 GHz  $\blacksquare$
	- $5.725$  to 5.850 GHz  $\blacksquare$
- <sup>l</sup> ערוצים זמינים: מנוהל בקר, תלוי בתחום תקינה מוגדר
	- <sup>l</sup> טכנולוגיות רדיו נתמכות:
- 802.11b: Direct-sequence spread-spectrum (DSSS)
- 802.11a/g/n: Orthogonal frequency division multiplexing (OFDM)  $\blacksquare$ 
	- 802.11n: 2x2 MIMO with two spatial streams  $\blacksquare$ 
		- <sup>l</sup> סוגי אפנון נתמכים:
		- 802.11b: BPSK, QPSK, CCK  $\blacksquare$
	- 802.11a/g/n: BPSK, QPSK, 16-QAM, 64-QAM
		- <sup>l</sup> עוצמת שידור: ניתנת להגדרה בפסיעות של dBm 0.5
			- <sup>l</sup> עוצמת שידור מקסימלית:
	- 2.4 dBm 25 :GHz( מוגבלת על-ידי דרישות תקינה מקומיות(
		- dBm 25 :GHz( מוגבלת על-ידי דרישות תקינה מקומיות(
		- <sup>l</sup> מקסימום (MRC (combining ratio לביצועי מקלט משופרים
			- : Association rates (Mbps)
				- 802.11b: 1, 2, 5.5, 11
			- $802.11a/g: 6, 9, 12, 18, 24, 36, 48, 54$
		- 802.11n: MCS0 MCS15 (6.5 Mbps to 300 Mbps) =
			- 802.11n high-throughput (HT) support: HT 20/40 .
			- 802.11n packet aggregation: A-MPDU, A-MSDU .

# **תאימות לבטיחות ולתקינה**

Dell Networks מספקת תיעוד בשפות מרובות המכיל הגבלות ספציפיות לארץ ומידע נוסף על בטיחות ותקינה עבור כל נקודות הגישה של Dell. ניתן להציג או להוריד מסמך זה מהכתובת הבאה: [com.dell](dell.com)

 **:תוריהז**הצהרת חשיפה לקרינת תדר רדיו: הציוד תואם למגבלות חשיפה לקרינה תדר רדיו של ה- FCC. יש להתקין ולהפעיל ציוד זה עם מרחק מינימלי של 35 ס"מ בין המקרן ובין גופך עבור תפעול של GHz 2.4 ו- GHz .5 אין למקם או להפעיל משדר זה ביחד עם אנטנה או משדר אחרים. בעת הפעלה בטווח של 5.15 עד GHz ,5.25 התקן זה מוגבל לשימוש פנים כדי להפחית אפשרות להפרעה מזיקה למערכות לוויין נייד הפועלות בתדר ערוץ משותף.

 **:תוריהז**נדרש טכנאי מוסמך להתקנת נקודות גישה וכליא ברק -1LAR-AP של Dell. המתקין המקצועי אחראי לוודא שהארקה זמינה ועונה לקודי החשמל המקומיים והארציים.

 **:הרהזא**אל תעבוד על נקודת הגישה ואל תחבר או תנתק כבלים במהלך סופת ברקים.

## **FCC Class B Device**

התקן זה נבדק ונמצא תואם להגבלות התקן דיגיטלי B Class, בהמשך לחלק 15 של כללי ה- FCC. הגבלות אלה נועדו לספק הגנה סבירה כנגד הפרעות מזיקות בהתקנה באזור מגורים. ציוד זה מפיק, משתמש ועשוי להקרין אנרגיה בתדירות רדיו, ולפיכך התקנה ושימוש בציוד זה שלא בהתאם להוראות, עלולים לגרום להפרעות מזיקות לתקשורת רדיו. עם זאת, אין ערובה לכך שלא תיגרם הפרעה בהתקנה מסוימת. אם ציוד זה גורם הפרעה מזיקה לקליטת רדיו או טלוויזיה, שאותה ניתן לקבוע על- ידי הפעלה וכיבוי של הציוד, על המשתמש לנסות ולתקן את ההפרעה באמצעות אחד או יותר מהאמצעים הבאים:

- <sup>l</sup> כיוון מחדש או מיקום מחדש של אנטנת הקליטה.
	- <sup>l</sup> הגדלת ההפרדה בין הציוד לבין המקלט.
- <sup>l</sup> חיבור הציוד לשקע הנמצא במעגל שונה מזה שאליו מחובר המקלט.
	- l פנה לקבלת יעוץ של המפיץ או של טכנאי רדיו/טלוויזיה מנוסה.

<span id="page-12-0"></span>八

# **דרך נאותה להשלכת ציוד Dell**

למידע המעודכן ביותר על תאימות סביבתית גלובלית ומוצרי Dell, ראה את אתר האינטרנט שלנו בכתובת [com.dell](dell.com).

### **פסולת של ציוד חשמלי ואלקטרוני**

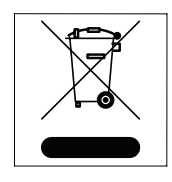

מוצרי Dell בסוף חייהם כפופים לאיסוף ולטיפול נפרדים במדינות החברות באיחוד האירופי, נורבגיה ושוויץ, ולפיכך מסומנים בסמל המוצג משמאל (פח אשפה עם איקס עליו). הטיפול החל בסוף חיי המוצרים האלו במדינות אלה חייב להיות בהתאם לחוקים הארציים שחלים במדינות המיישמות את Directive .(WEEE) 2002/96EC on Waste of Electrical and Electronic Equipment

## **RoHS של האיחוד האירופי**

מוצרי Dell תואמים גם ל- /2002/95/ EU Restriction of Hazardous Substances Directive Z002/95 EC) RoHS(. RoHS EU מגביל את השימוש בחומרים מסוכנים מסוימים בייצור של ציוד חשמלי ואלקטרוני. באופן ספציפי, חומרים מסוכנים במסגרת הנחיית RoHS הם עופרת )כולל הלחמה

ומרכבי מעגלים מודפסים(, קדמיום, כספית, כרום )VI )וברום. חלק ממוצרי Dell כפופים לרשימת הפטור במסגרת RoHS 7 Annex Directive( הלחמת עופרת המשמשת במרכבי מעגלים מודפסים(. מוצרים ומארזים יסומנו בתווית "RoHS "שמוצגת מימין המציינת התאמה להנחיה זו.

# **דף זה הושאר ריק במכוון.**

## **יצירת קשרעם התמיכה**

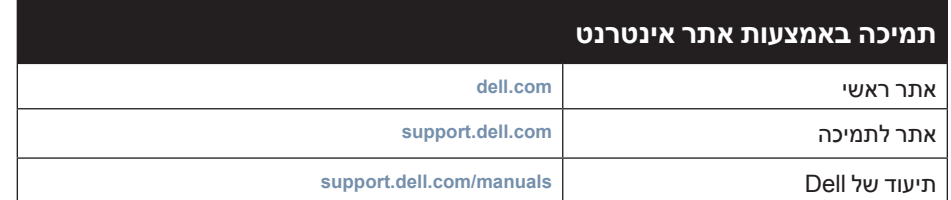

#### **זכויות יוצרים**

® 2011 Aruba Networks, Inc. AirWave®, Aruba Networks®, Aruba Mobility Management System® וסימנים רשומים אחרים הם סימנים מסחריים של TMDell .Inc ,Networks Aruba, הלוגו TMDELL וכן TMPowerConnect הם סימנים מסחריים של Inc Dell.שכפול חומרים אלו בכל צורה ללא קבלת אישור מ- אסורה Dell Inc.בהחלט.

כל הזכויות שמורות. המפרטים במדריך זה כפופים לשינויים ללא הודעה.

נוצר בארה"ב. כל הסימנים המסחריים המופיעים במדריך זה הם קניין בעליהם בהתאמה.

#### **מקור קוד פתוח**

חלק ממוצרי Aruba כוללים קוד תוכנת מקור פתוח שפותח על-ידי צדדים שלישיים, כולל קוד תכנה כפוף ל- GNU License Public General( GPL), License Public General Lesser GNU( LGPL), או רישיון קוד פתוח אחר. את קוד המקור הפתוח שנמצא בשימוש ניתן למצוא באתר זה:

http://www.arubanetworks.com/open source

#### **הודעה משפטית**

השימוש בפלטפורמות ותוכנת המיתוג של .Inc ,Networks Aruba, על-יד כל האנשים הפרטיים או הארגונים, כדי לסיים התקני לקוח של ספקי VPN אחרים יוצרת הסכמה מוחלטת של חבות על-ידי אדם פרטי או ארגון אלה עבור פעולה זו ושיפוי, במלואו, של .Inc ,Networks Aruba מפני פעולות חוקיות כלשהן וכולן העשויות להינקט נגדה בהתייחס להפרה של זכויות יוצרים מטעם ספקים אלה.